# NETWORKED AT IN THE HIGHER ED ENVIRONMENT

This talk: staff.washington.edu/danc/Talks

Dan Comden – University of Washington UW Information Technology Access Technology Center

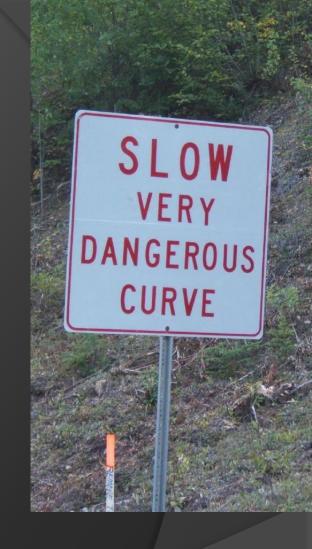

danc@uw.edu

## Outline

Introductions

Descriptions

Common Problems/solutions

What's Next

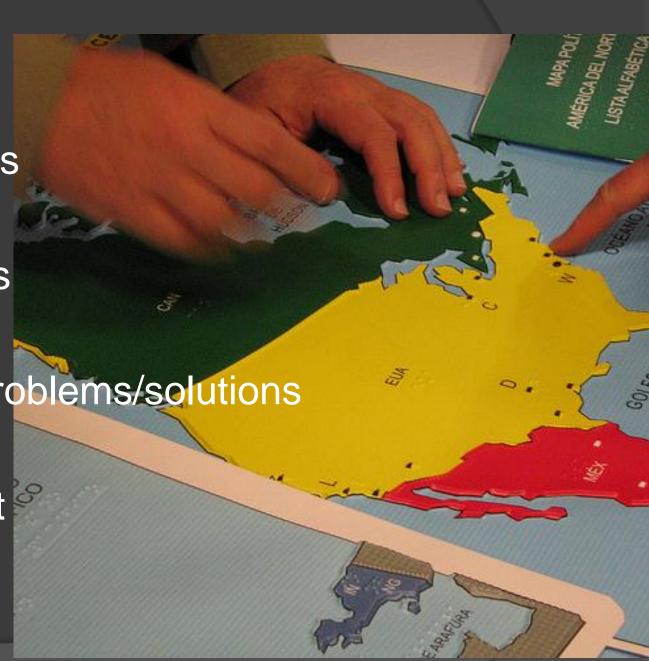

#### Introductions

Access Technology Center (ATC) –
 University of Washington

Audience

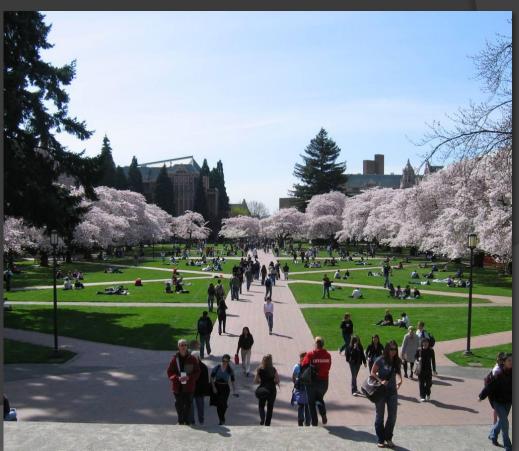

# **UW Computing Environment**

Decentralized management w/ multiple domains

A few large labs

Numerous departmental labs

• Unknown total labs (!)

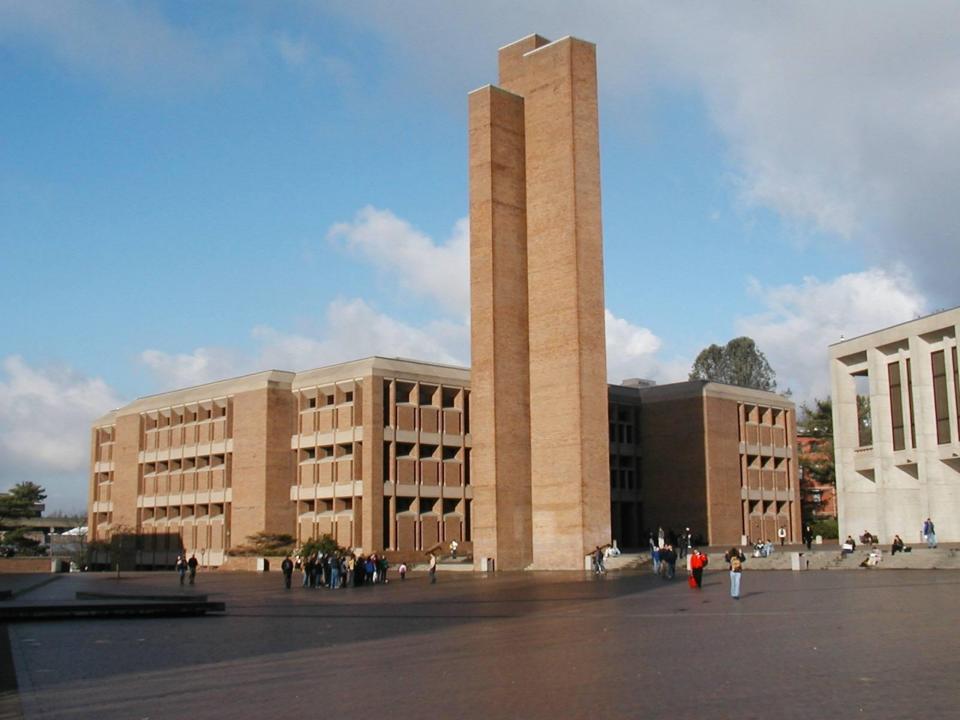

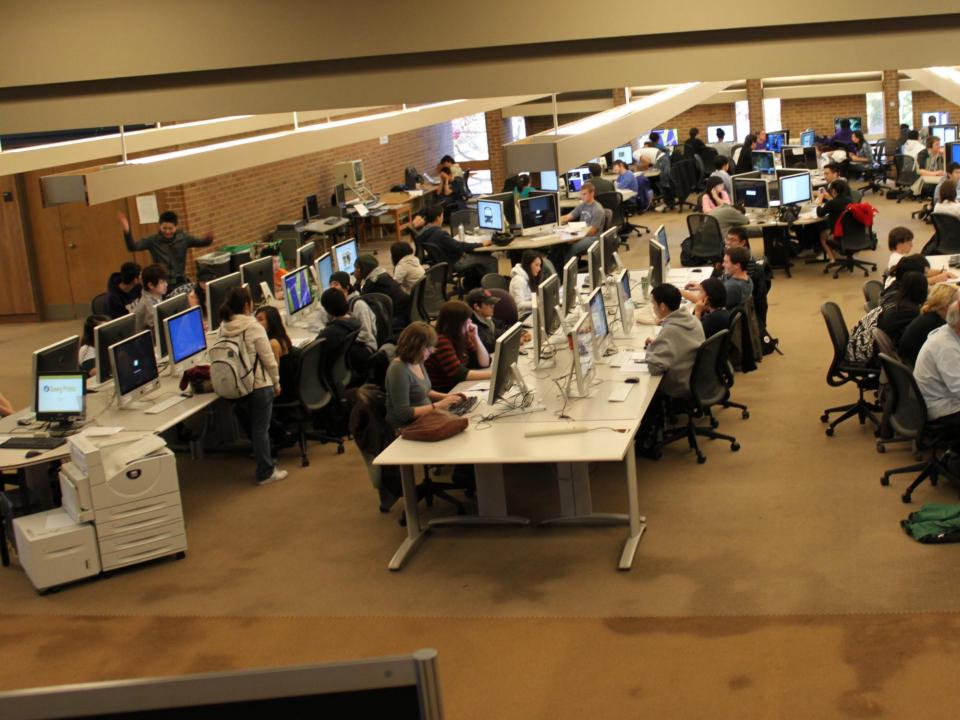

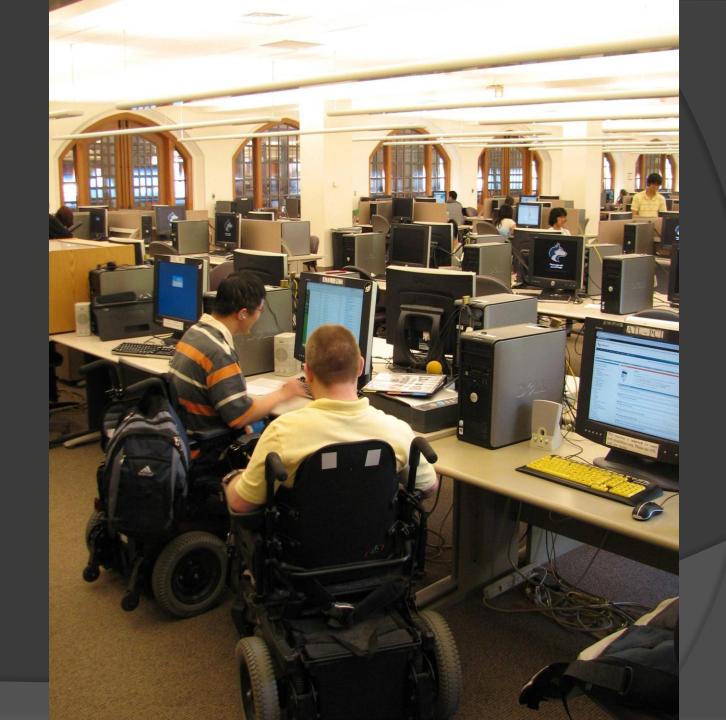

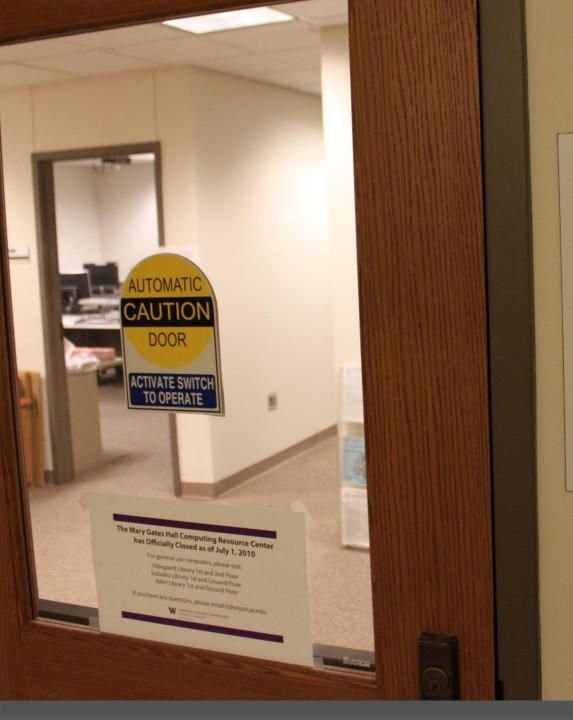

#### UW INFORMATION TECHNOLOGY

Access Technology Center

Room 064B

Media Studio
Room 066

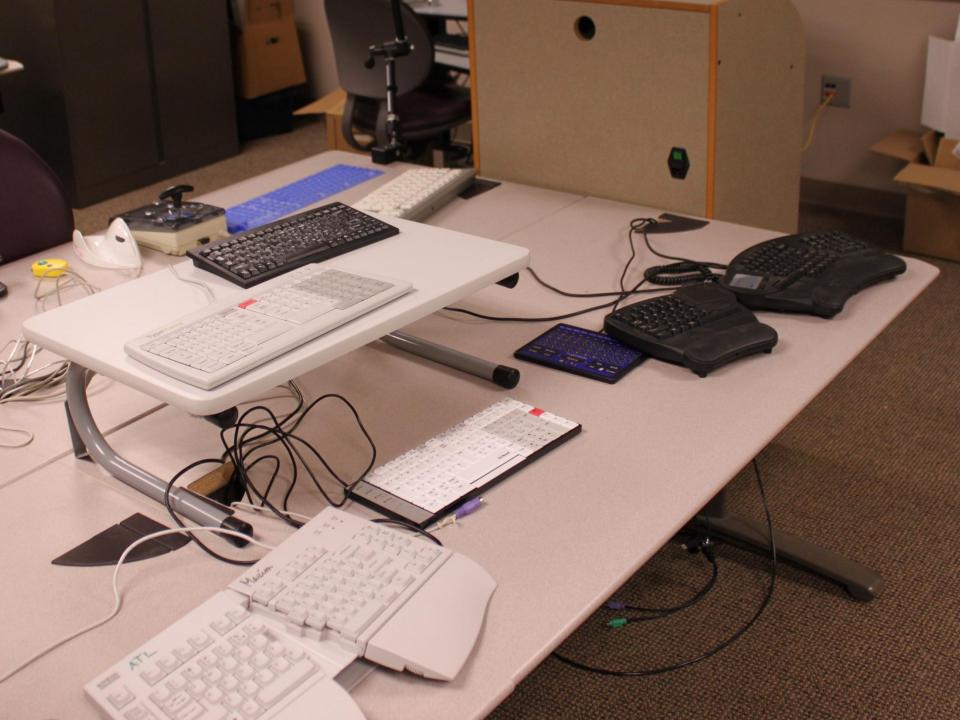

#### How it works now

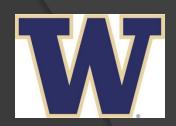

Create image

Capture image

Cast image

Adjustments

# Create System Image

- 1 workstation
- Operating system w/updates
- Basic productivity software w/updates
  - MS Office, Adobe
  - Other lab-supported
- Stir in AT software

Run and test all programs!

# Capture System Image

Use Ghost software to capture

Upload image to server

- Create WinPE Boot CDs that point at bit torrent server
  - 20 discs for 125 computer lab

# Cast System image

Use GhostCast Server

- Subnet speed matters
  - Slow network: 10 computers=50 MB/minute
  - Fast: 30 computers=260 MB/minute

- Server location does matter
  - Fewer router hops = faster performance

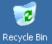

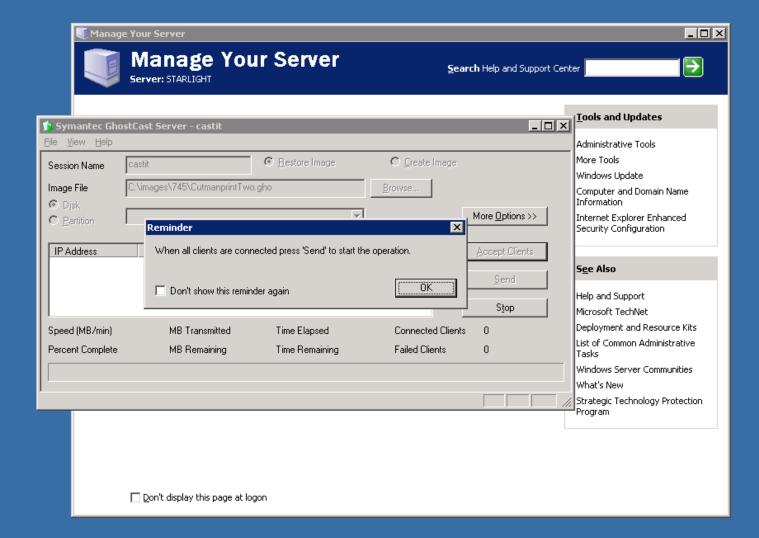

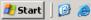

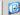

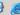

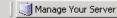

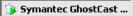

# Bit Torrent for Speed

- Before torrent:
  - 10 hrs for 125 computers on fast network, mostly hands-off
  - overnight

- After torrent:
  - 1 hour per system
  - Any time!

## bit torrent is fast!

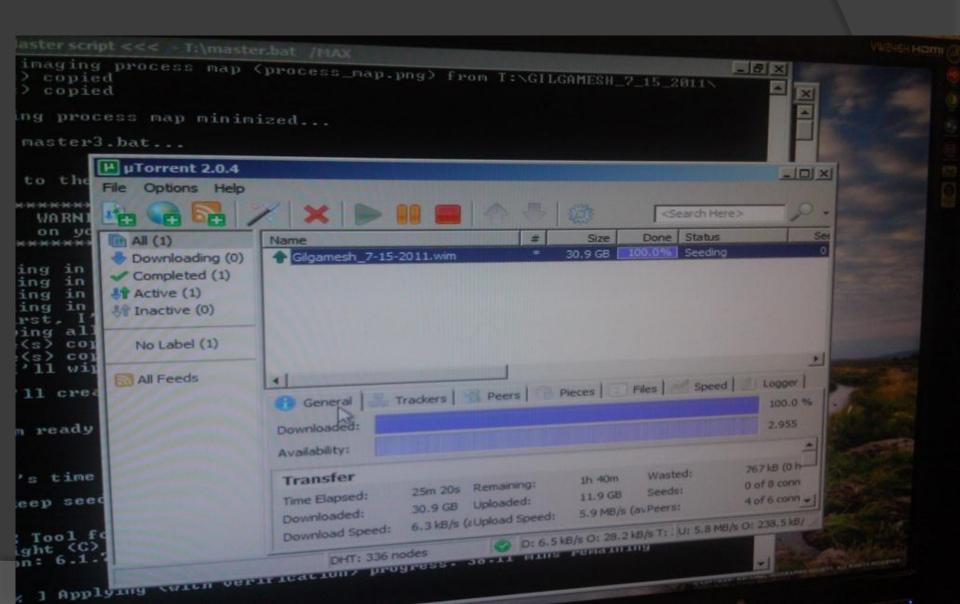

# Key points

- Testing of base image is critical!
  - ALL applications, esp TTS
- Hardware should match
  - Motherboards, graphics, peripherals, etc
- Use DeepFreeze on systems
  - Info in base image seed
  - Remote application

# Adjustments

- Customize specific machines as needed
- Special hardware
  - Trackballs, keyboards, head pointers, scanners, printing, embossing
- Special software
  - Hardware-specific or limited licenses
  - Speech input
  - Scanners, other hardware drivers

# Common Problems/Solutions

Speech Input

JAWS, ZoomText, FineReader

Others?

# JAWS, ZoomText, et al

Custom/Proprietary licensing

- Server issues
  - Who buys?
  - Installs?
  - Maintains?

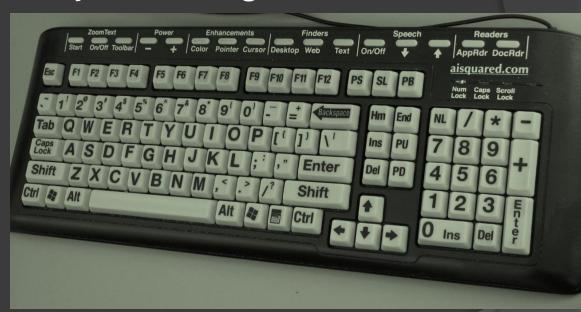

Use KeyServer if possible

## JFW Server and Windows7

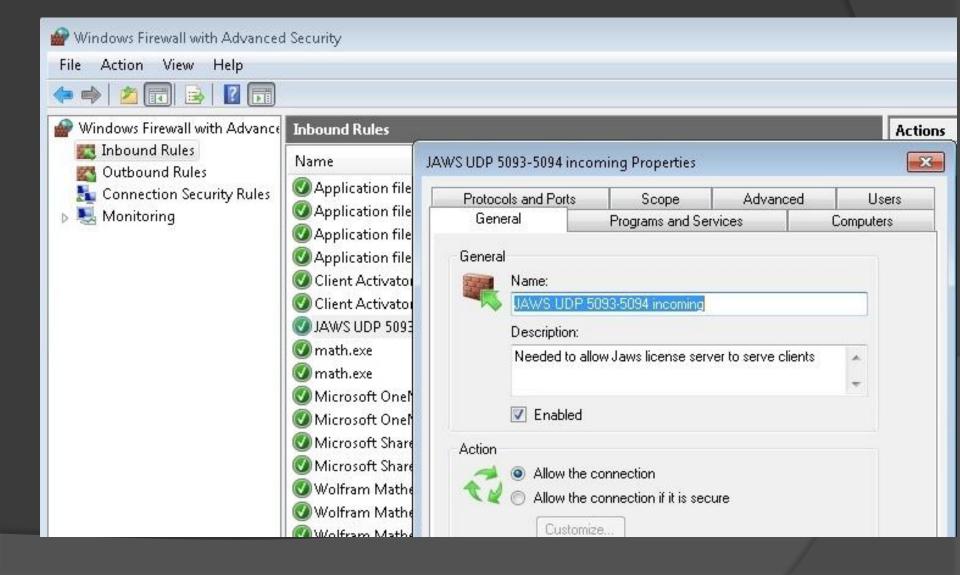

## JFW Server and Windows7

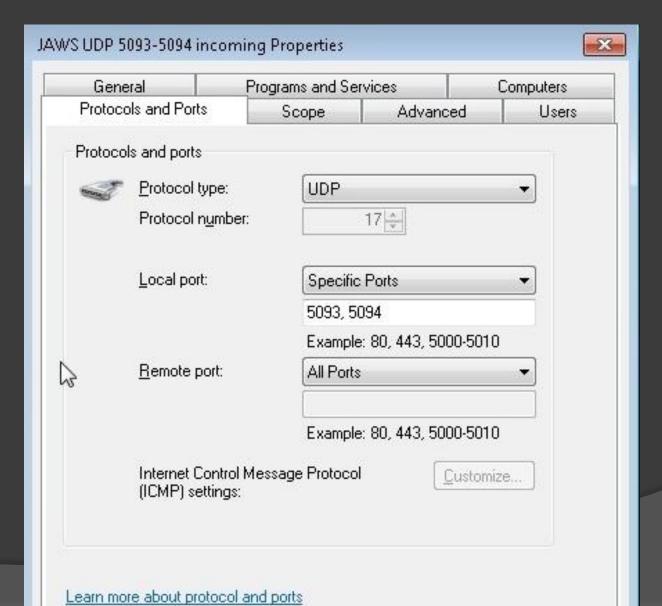

#### ZoomText "server" & Win7

Read-only folder share

Turn on file sharing

Turn on Network Discovery

Turn <u>off</u> password-protected sharing

# ZT and Sharing

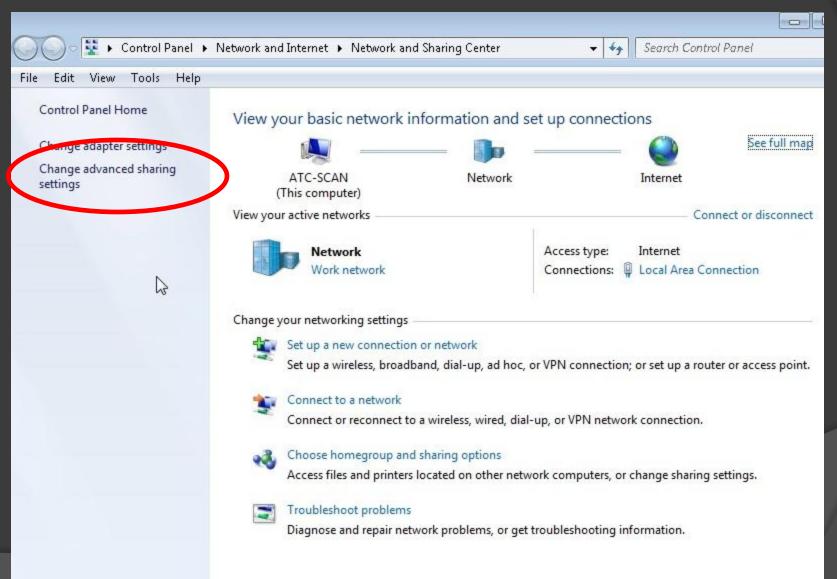

# ZT and Sharing

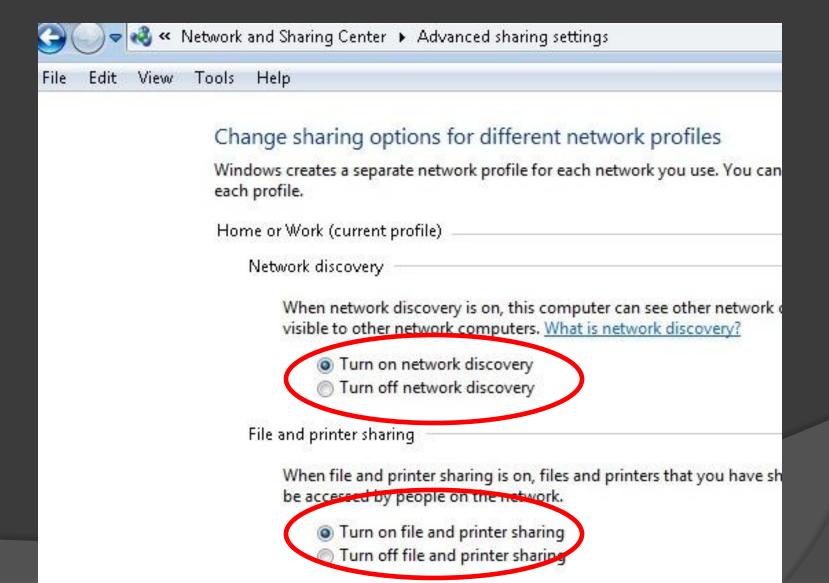

# ZT and Sharing

When media streaming is on, people and devices on the network can acc videos on this computer. This computer can also find media on the netw

Media streaming is off.

Choose media streaming options...

#### File sharing connections

Windows 7 uses 128-bit encryption to help protect file sharing connectio support 128-bit encryption and must use 40- or 56-bit encryption.

- Use 128-bit encryption to help protect file sharing connections (r
- Enable file sharing for devices that use 40- or 56-bit encryption

#### Password protected sharing

When password protected sharing is on, only people who have a user accomputer can access shared files, printers attached to this computer, and other people access, you must turn off password protected sharing.

- Turn on password protected sharing
- Turn off password protected sharing

#### HomeGroup connections

Typically, Windows manages the connections to other homegroup comp same user accounts and passwords on all of your computers, you can ha account instead. Help me decide

Allow Windows to manage homegroup connections (recommen

# Speech input

Installed in limited locations

Create a thawed partition

- Use junction.exe to redirect user files
  - Google "junction.exe" to get it
- Backup user files twice a term

## What's Next

- New products
  - Changes in license management?

Virtualization / The Cloud

# ATIA Higher Education Strand

Please submit a Higher Ed talk!

Submissions open in February

# What do you do?

# Questions? Comments?

Please complete an evaluation form

This talk: staff.washington.edu/danc/Talks

Dan Comden danc@uw.edu www.washington.edu/computing/atl

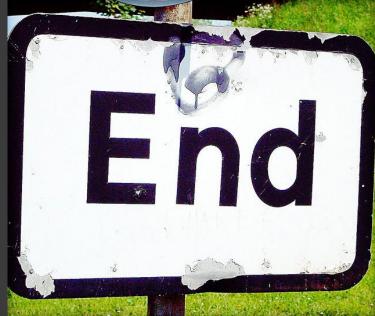

(http://www.flickr.com/photos/a\_mason/37564839/)
All photos property of presenter, or used with permission or via Creative Commons license